## **MARIS**

## Listing Capability Updates

1. In Matrix, click the blue 'Input' tab across the top of the screen.

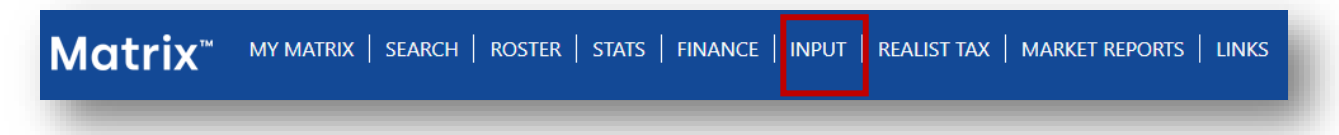

2. Then click the 'Edit Existing' link under the Roster section (located just below the Listing section).

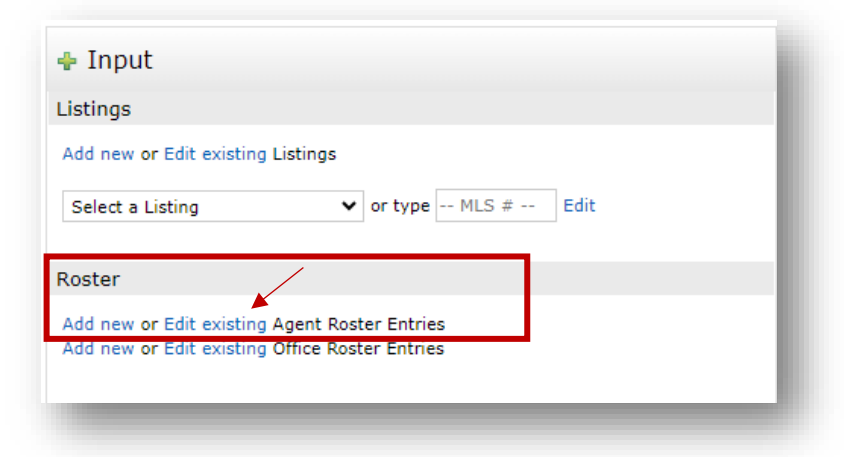

3. The next screen will allow you to enter the Agent Id you want to modify and click the Modify buton (search options are available if needed).

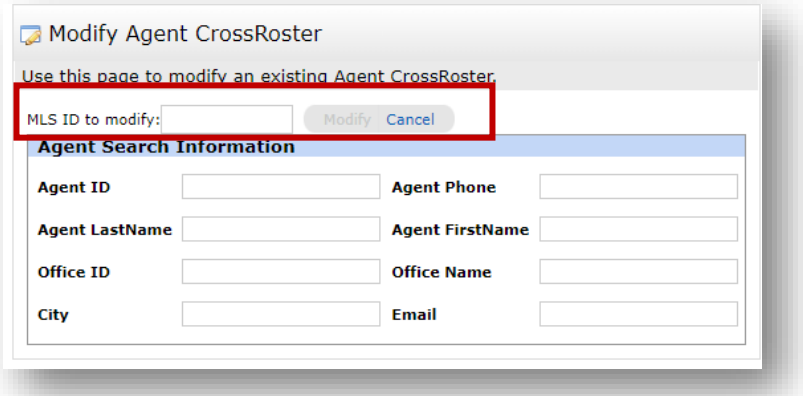

4. Select Broker - Agent Form

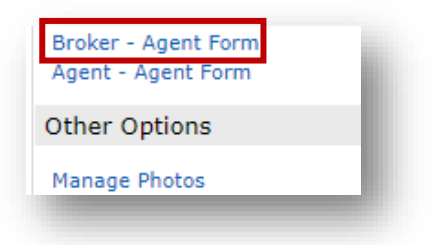

## **MARIS**

5. Select the correct Listing Capability Option in the Matrix User Class pull-down menu.

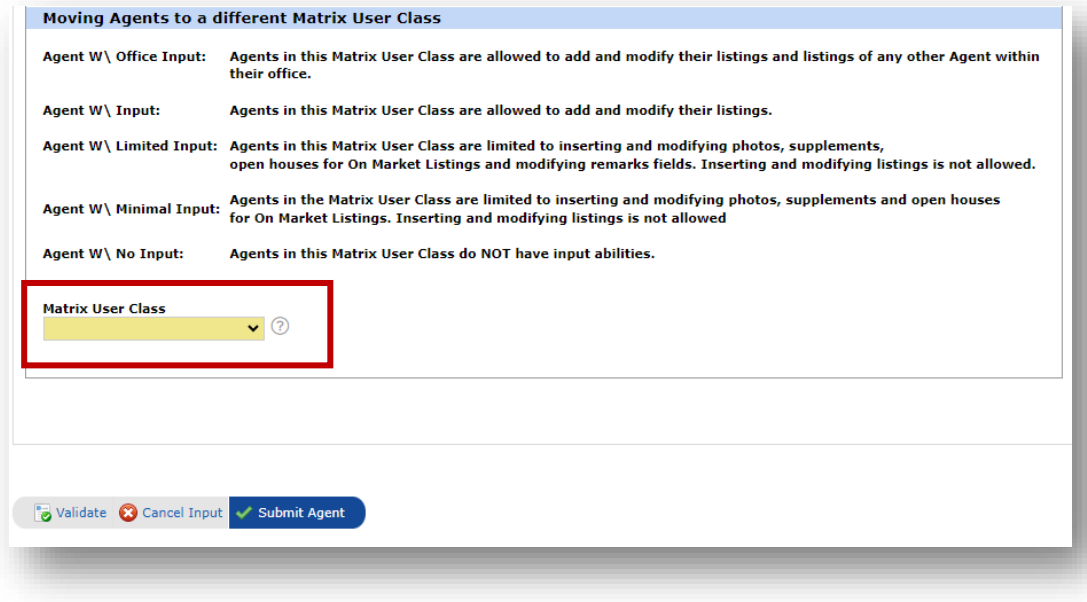

6. Submit Agent.